## **1. 접속방법**

 **1) 컴퓨터사용 : lms.ikw.ac.kr접속-로그인-통합정보시스템 ID/PW 동일**

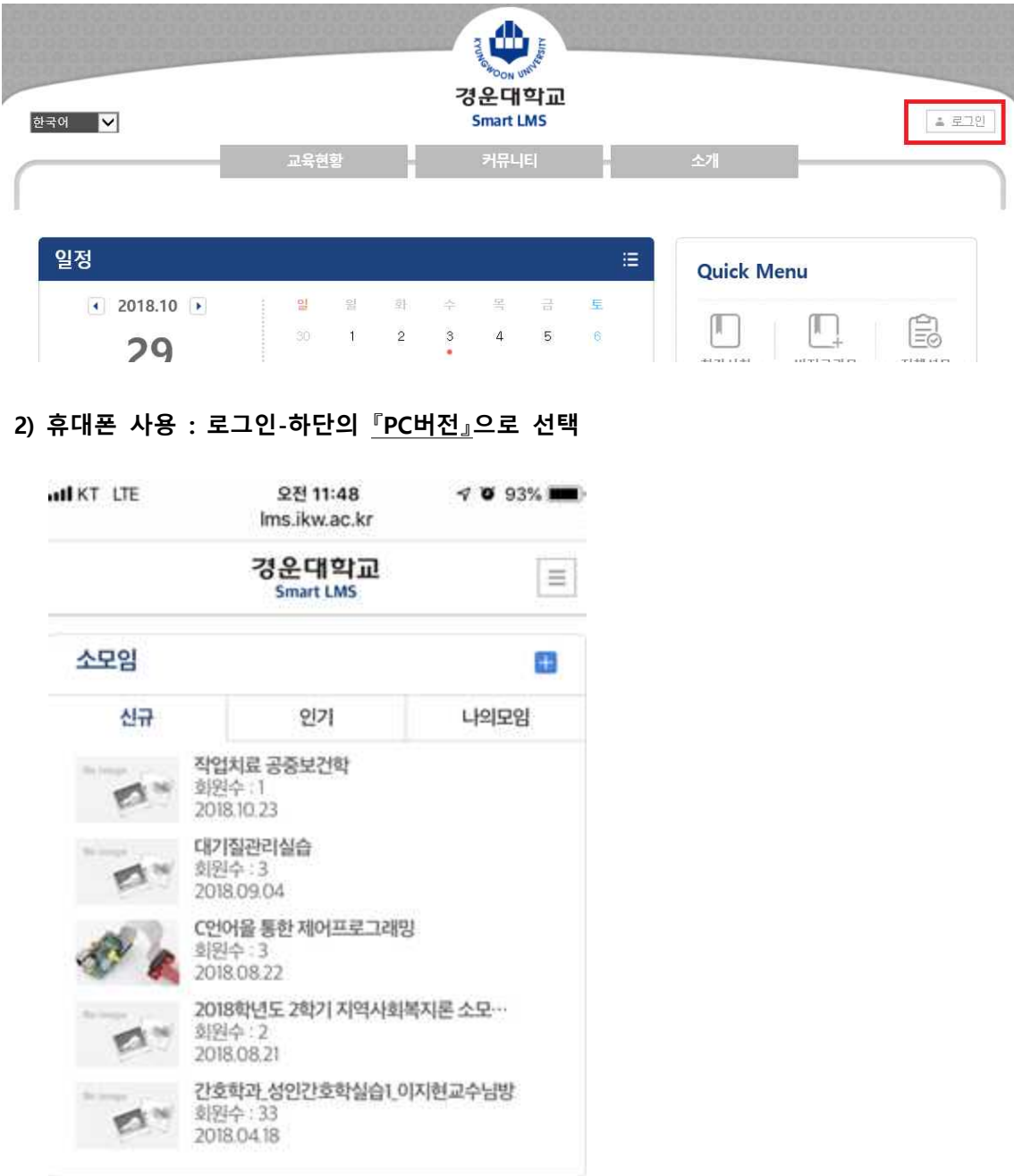

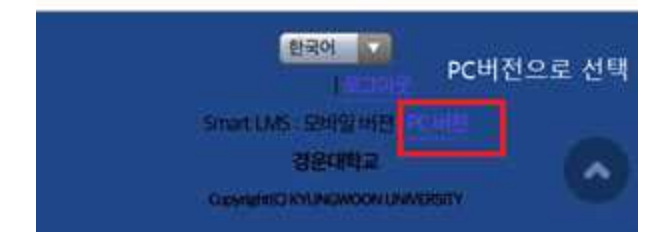

### **2. 본인의 수강과목 클릭**

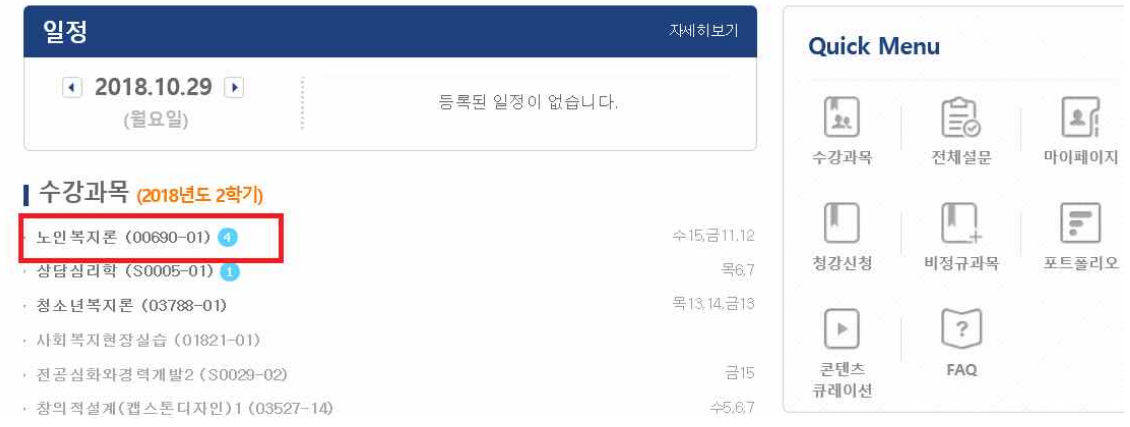

## **3. 학습진단 클릭**

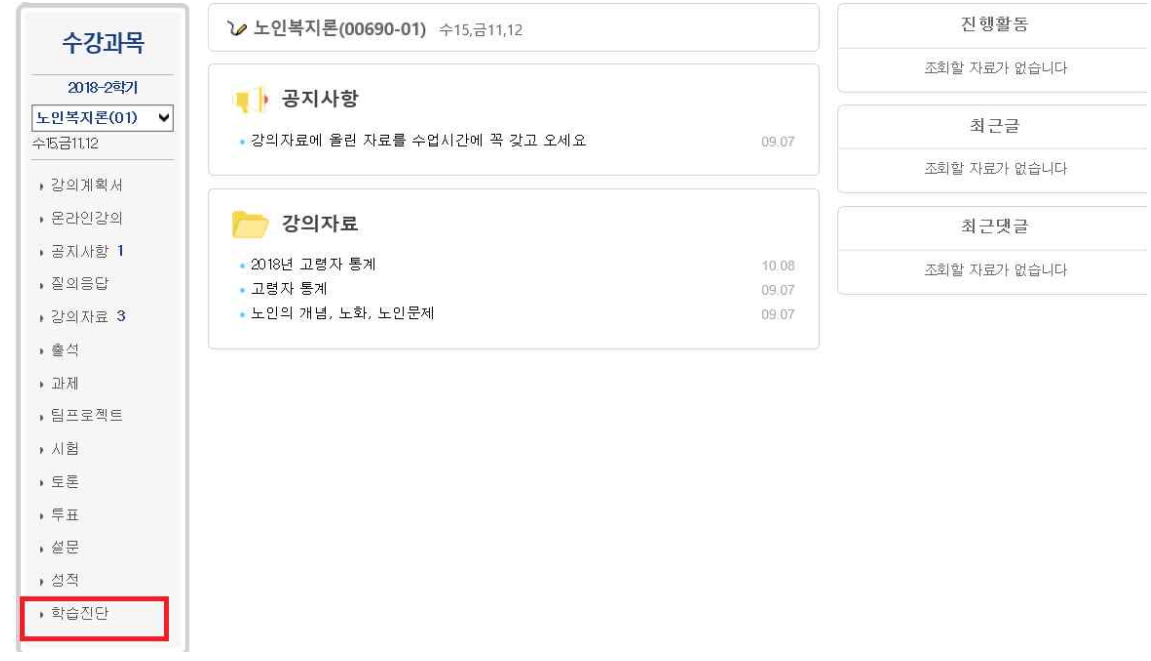

#### **4. 사전진단기간-실시-클릭**

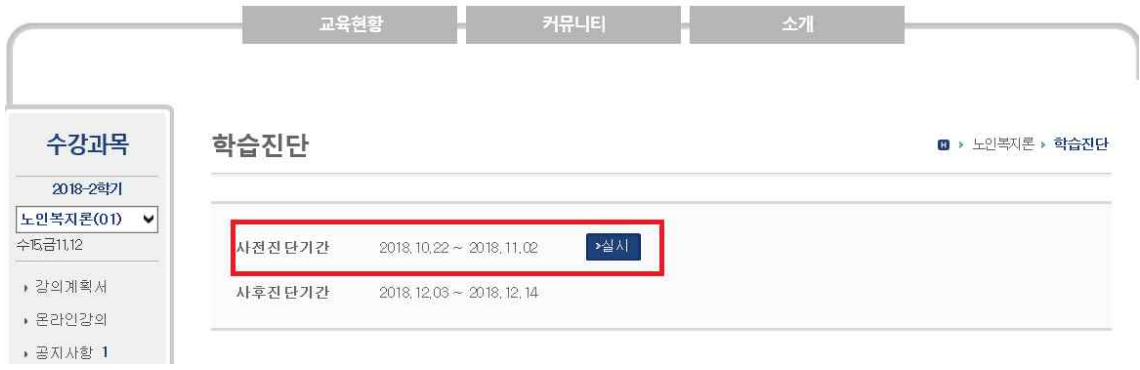

# **5. 학습진단 후 – 제출**

# 학습진단

**□ > 노인쪽지론 > 학습진단** 

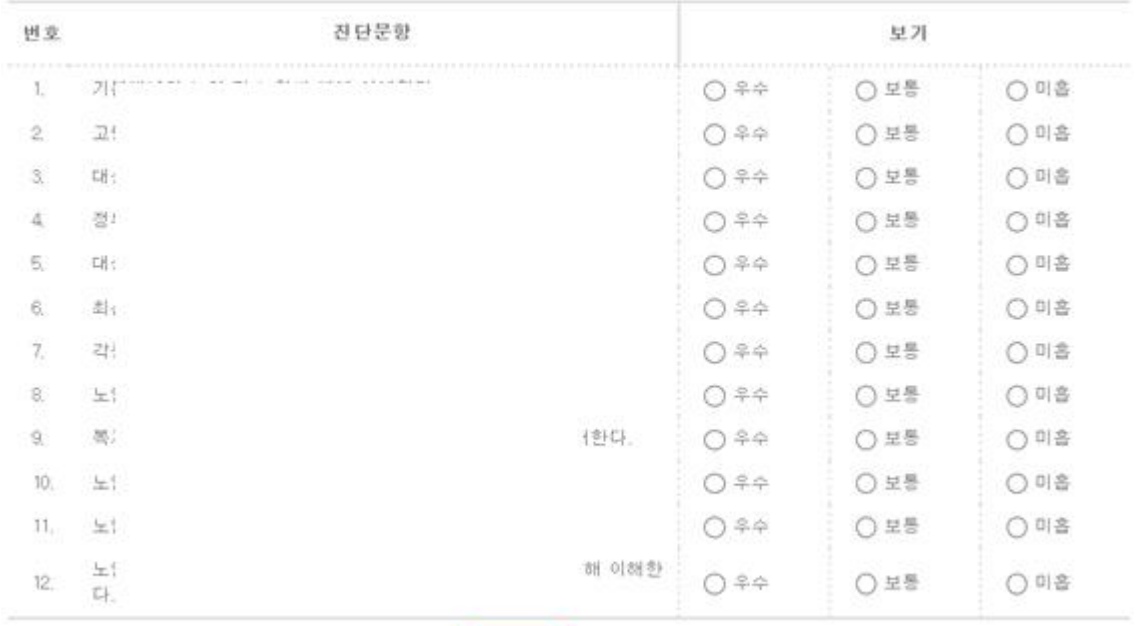

-<br>-<br>-<br>-<br>-<br>-<br>-<br><br>-<br><br><br><br><br><br><br><br><br><br><br><br><br><br><br><br><br><br>